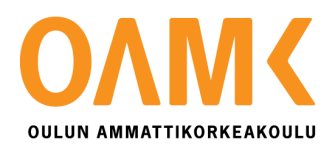

Lasse Kelottijärvi

# **SMARTPICKBOX EXTRANET -VERKKOSIVUN TOTEUTUS**

# **SMARTPICKBOX EXTRANET -VERKKOSIVUN TOTEUTUS**

Lasse Kelottijärvi Opinnäytetyö Kevät 2020 Tietotekniikan tutkinto-ohjelma Oulun ammattikorkeakoulu

# <span id="page-2-0"></span>**TIIVISTELMÄ**

Oulun ammattikorkeakoulu Tietotekniikan tutkinto-ohjelma, ohjelmistokehitys

Tekijä: Lasse Kelottijärvi Opinnäytetyön nimi suomeksi: Smartpickbox Extranet -verkkosivun toteutus Opinnäytetyön nimi englanniksi: Smartpickbox Extranet Website Implementation Työn ohjaaja: Eino Niemi Työn valmistumislukukausi ja -vuosi: Kevät 2020 Sivumäärä: 29

Opinnäytetyön aiheena oli noutoautomaatin lokeroiden varaussivuston toteutus. Toimeksiantajana työlle toimi SHJ Group Oy, joka valmistaa Smartpickbox-noutoautomatteja. Tavoitteena oli toteuttaa verkkosivut, joiden kautta asiakas voi varata itselleen noutoautomaatin lokeron käyttöönsä. Näitä varauksia pystyy muokkaamaan ja poistamaan tarvittaessa. Lisäksi ylläpitäjillä on mahdollisuus luoda uusia automaattinäkymiä sivustolle.

Sivusto toteutettiin CodeIgniter-sovelluskehyksellä ja rajapinta Lumen-mikro-sovelluskehyksellä. Rajapinta vastaa tässä työssä kaikista tietokantakyselyitä. Tietokantajärjestelmänä toimii MariaDB.

Sivusto saatiin tehtyä projektin tavoitteiden mukaisesti. Se sisältää sisäänkirjautumisen sivustolle, noutoautomaatin lokeroiden tarkastelunäkymän, vapaana olevan lokeron varaamisen, oman varauksen muokkaamisen ja poistamisen sekä ylläpitäjille uusien käyttäjien rekisteröimisen ja automaattinäkymien luonnin. Sivusto tarvitsisi enää yhteyden automaattiin, jotta tämä sivusto olisi valmis.

# <span id="page-3-0"></span>**ABSTRACT**

Oulu University of Applied Sciences Information Technology, Software Development

Author: Lasse Kelottijärvi Title of thesis: Smartpickbox Extranet Website Implementation Supervisor: Eino Niemi Term and year when the thesis was submitted: Spring 2020 Pages: 29

This thesis is about pickup locker reservation site. Thesis was commissioned by SHJ Group Oy which makes Smartpickboxses, fully automated system for picking up or leaving deliveries. Goal was to make website where customers can reserve locker from cabinet. Reservations can be edited or removed. Administrators can make new cabinet views.

Website was created with CodeIgniter framework and API with Lumen microframework. In this project API is responsible for all database queries. MariaDB works for database server.

Objectives for this project were accomplished. Website has user logging, cabinet review view, locker reservation, own reservation edit and remove features and new users registration and cabinet view creator for administrators. Only connection between cabinet and website is needed until this website is ready.

# <span id="page-4-0"></span>**ALKULAUSE**

Haluan kiittää SHJ Group Oy:tä mahdollisuudesta toteuttaa opinnäytetyö heidän kanssaan. Lisäksi haluan kiittää Oulun ammattikorkeakoulun lehtori Eino Niemeä opinnäytetyön ohjauksesta.

Oulussa 23.3.2020

Lasse Kelottijärvi

# <span id="page-5-0"></span>**SISÄLLYS**

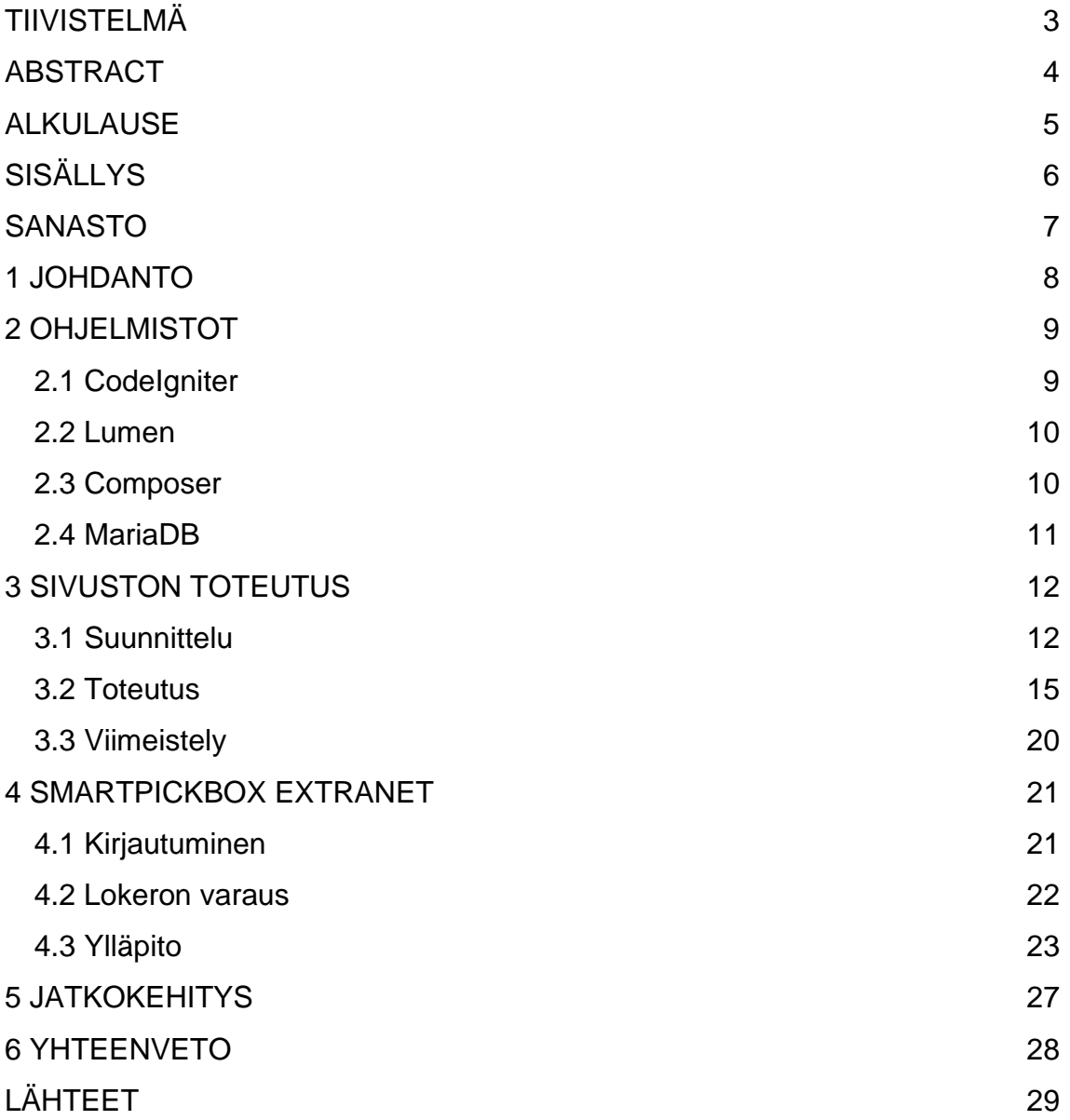

# <span id="page-6-0"></span>**SANASTO**

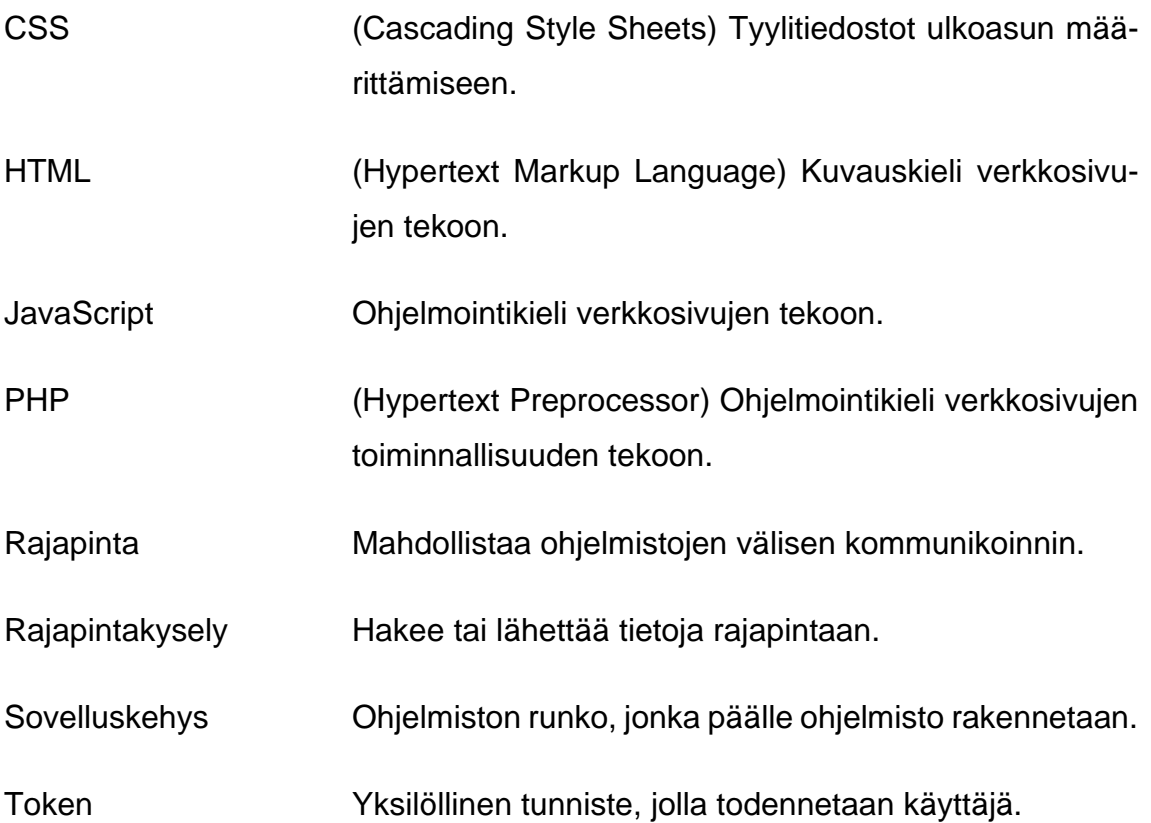

# <span id="page-7-0"></span>**1 JOHDANTO**

Työssä tehdään verkkosivusto noutoautomaatin lokeroiden varaamiseen. Projekti sisältää verkkosivuston käyttöliittymän ja tietokannan sekä rajapinnan sivuston ja noutoautomaattien tietokannan väliseen kommunikointiin.

Työn tilaaja SHJ Group Oy on oululainen Smartpickbox-noutoautomaatteja valmistava yritys. Yrityksen noutoautomaatteja löytyy rautakaupoista, apteekeista ja autoliikkeistä.

Automaatti voi toimia esimerkiksi autoliikkeessä. Autoliikkeen asiakas varaa netistä autolleen huollon ja saa puhelimeen tekstiviestinä koodin, jolla hän pääsee jättämään auton avaimet automaattiin. Automaatti voi olla toimipisteen tuulikaapissa, jonne asiakas pääsee ympäri vuorokauden tekstiviestillä saamallaan koodilla. Kun asiakas syöttää automaattiin koodin, luukku avautuu, asiakas jättää avaimet lokeroon ja sulkee luukun. Lokerosta voi löytyä sijaisauton avaimet, mikäli asiakas on varannut sijaisauton huollon ajaksi. Kun huolto on valmis, asiakas saa tekstiviestillä noutokoodin, jolla saa automaatista oman autonsa avaimet. Maksaminen voi tapahtua automaatista löytyvällä maksupäätteellä.

Noutoautomaattien ideana on sujuvoittaa tuotteiden ja palvelujen toimitusta. Automaatit toimivat ympäri vuorokauden, jolloin sieltä voi noutaa tilauksen silloin kun itselle sopii. Esimerkiksi autoliikkeessä ei tarvitse jonottaa, vaan asioinnin voi hoitaa nopeasti automaatilla, myös aukioloaikojen ulkopuolella.

Työssä kehitetään järjestelmä, joka mahdollistaa yhden automaatin käytön useiden kumppanien kanssa. Yritykset voivat käyttää tarvittaessa noutoautomaattia tuotteensa toimitukseen asiakkaalle. Nykyinen järjestelmä mahdollistaa vain sellaisen noutoautomaatin käytön, jonka yritys on hankkinut itselleen.

## <span id="page-8-0"></span>**2 OHJELMISTOT**

Tässä projektissa tarvitaan ohjelmistoja sivuston ja rajapinnan luomiseen ja ylläpitoon. Sivusto päädyttiin rakentamaan CodeIgniter-sovelluskehyksen avulla ja tietokanta MariaDB tietokantajärjestelmällä, koska ne ovat olleet muissakin yrityksen projekteissa käytössä. Rajapinnan luomiseen valikoitui Lumen-mikro-sovelluskehys, koska se soveltuu projektin tarpeisiin kevytrakenteisuudellaan ja nopeudellaan. Composer-hallintatyökalulla huolehditaan CodeIgniteriin ja Lumeniin lisätyistä PHP-kirjastoista.

### <span id="page-8-1"></span>**2.1 CodeIgniter**

CodeIgniter on ilmainen sovelluskehys web-sovellusten luomiseen PHP-ohjelmointikielellä. CodeIgniter sisältää monia kirjastoja, jotka helpottavat yleisten toimintojen luomisessa, kuten tietokantakyselyjen toteuttamisessa. Sovelluskehys sisältää myös yksinkertaisen käyttöliittymän ja loogisen rakenteen kirjastojen käyttöönotossa. (1.)

CodeIgniter käyttää MVC-kehitysmallia (kuva 1), jossa jaetaan sovellus Model-, View- ja Controller-luokkiin. Model-luokka vastaa tiedon käsittelystä, joko tietokantakomentojen tai jonkin palvelun ajamisella, joka käsittelee tiedot. Tässä projektissa Model-luokassa kutsutaan rajapinnan funktioita, jotka käsittelevät tiedon ja ovat sitä kautta yhteydessä tietokantaan. Controller-luokka siirtää tiedot Modelja View-luokan välillä. View-luokka esittää tiedot käyttäjälle. Web-sovellukset yleensä sisältävät View-luokassa HTML:llä, CSS:llä ja JavaScriptillä tehtyjä toteutuksia. (2.)

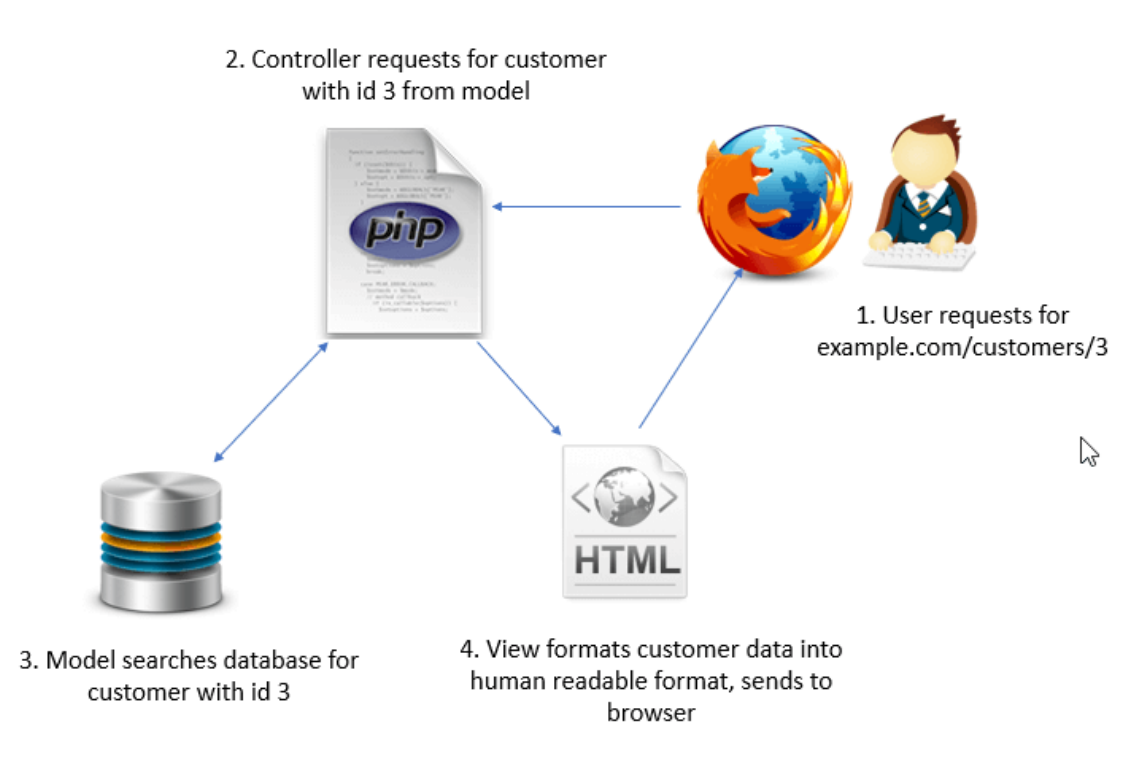

*KUVA 1. MVC-mallin toiminta (2)*

#### <span id="page-9-0"></span>**2.2 Lumen**

Lumen on Laravel-sovelluskehyksestä kehitetty kevyempi ja nopeampi versio. Se on tarkoitettu pääsääntöisesti mikropalveluiden ja rajapintojen toteuttamiseen, kun Laravel on tarkoitettu suuremmille sovelluksille. Mikropalvelut ovat pieniä, irrallisia prosesseja, joka kommunikoivat mahdollisesti suuremman ohjelmiston kanssa. (4; 5.) Rajapinta puolestaan on ohjelmiston välittäjä, joka mahdollistaa sovellusten välisen kommunikoinnin (3). Tässä projektissa Lumen toimii rajapintana, joka tekee kaikki tietokantapyynnöt. Tietokannan päivittäminen ja tiedon saaminen sivustolle tapahtuvat siis rajapinnan kautta. Tätä voi käyttää myös jatkokehityksessä, kun kommunikoidaan noutoautomaatin kanssa.

#### <span id="page-9-1"></span>**2.3 Composer**

Composer on hallintatyökalu, joka huolehtii projektiin lisätyistä kirjastoista. Sen kautta voi helposti lisätä ja ylläpitää haluttuja PHP-ohjelmointikielellä tehtyjä kirjastoja. Composer valitsee projektiin sopivan kirjaston version ja lataa sen projektin kansioon, minne muutkin Composerin kautta ladatut kirjastot ladataan. Nämä kirjastot on helppo päivittää kerralla yhdellä komennolla Composerin

kautta. Tässä projektissa CodeIgniterin ja Lumenin kanssa on käytössä Composer, jonka kautta huolehditaan suurinta osa käytetyistä kirjastoista. (6.)

## <span id="page-10-0"></span>**2.4 MariaDB**

MariaDB on avoimeen lähdekoodiin perustuva tietokantajärjestelmä, joka toimii SQL-kyselykielen avulla (7). SQL-kyselyillä voidaan hakea, lisätä, muokata ja poistaa tietoa tietokannasta (8).

# <span id="page-11-0"></span>**3 SIVUSTON TOTEUTUS**

Opinnäytetyössä toteutettiin Smartpickbox Extranet -verkkosivusto. Sivustolla rekisteröidyt käyttäjät varaavat Smartpickbox-noutoautomaatista lokeroita omaan käyttöön ja ylläpitäjät luovat ja muokkaavat noutoautomaattinäkymiä sivustolle.

#### <span id="page-11-1"></span>**3.1 Suunnittelu**

Työ aloitettiin suunnittelemalla projektin sisällön toteutus yrityksen työnantajan ja ohjelmistosuunnittelijan kanssa. Ominaisuuksia listattiin ranskalaisin viivoin työn määrittelyyn. Käyttöliittymää suunniteltiin tekemällä käyttötapauskaavio. Lokeroiden varausprosessin suunnittelussa tehtiin vuokaavio. Tietokantaa suunniteltiin tekemällä tietokantakaavio. Toteutukselle tehtiin myös alustava aikataulu, johon yritettiin hieman erotella työn eri vaiheita. Näihin kuuluivat suunnittelu, kirjautumisen toteutus, automaattinäkymän toteutus, lokeroiden tilan vaihto, rajapinnan toteutus, käyttäjän tietojen muokkaus ja työn viimeistely.

Käyttötapauskaaviossa (kuva 2) on esitetty sivuston toiminta yksinkertaistetusti liittäen noutoautomaatti mukaan. Siinä käyttäjä on sivustolle ylläpitäjän rekisteröimä noutoautomaatin lokeroita omille lähetyksilleen varaava henkilö. Extranetin puolella käyttäjä voi rekisteröidä uusia käyttäjiä, muokata omia tietojaan, tarkastella automaatin lokeroiden tilaa, varata lokeroita ja muokata ja poistaa omia varauksia. Automaatin puolella käyttäjä voi täyttää varaamansa lokeron, jonka käyttäjän asiakas hakee. Ylläpitäjä voi myös Extranetin puolella rekisteröidä uusia käyttäjiä sekä tehdä uusia automaattinäkymiä ja muokata niitä.

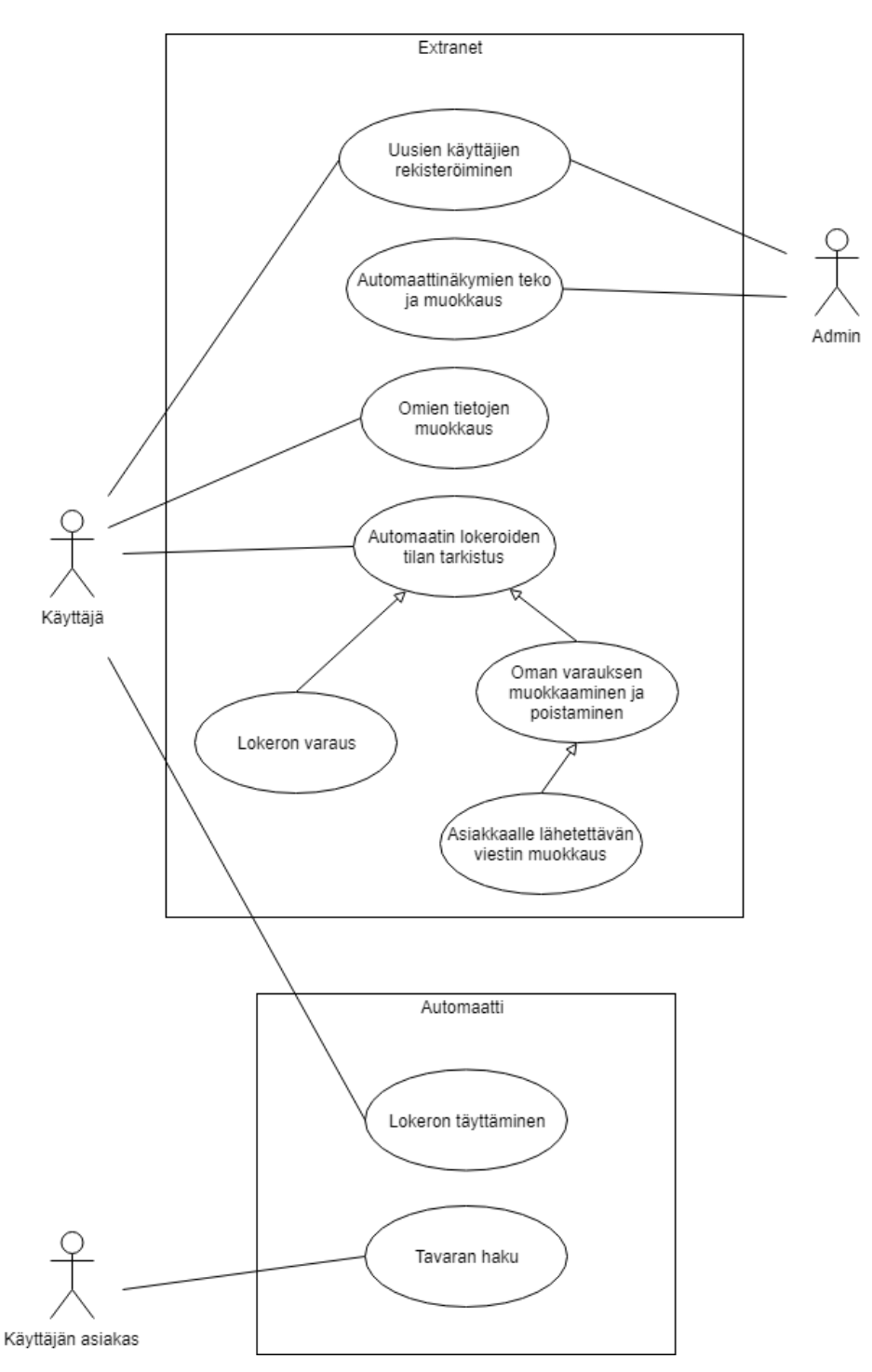

*KUVA 2. Sivuston ja sen toimintaan liittyvän automaatin käyttötapauskaavio*

Noutoautomaatin lokeron varausprosessin vuokaaviossa (kuva 3) käydään läpi, mitä lokeroille voi tehdä ja miltä ne näyttävät eri tilanteissa visuaalisesti. Varaamattomat lokerot ovat vihreitä, omat varatut lokerot punaisia ja muiden varaamat lokerot harmaita. Valittu vapaa lokero näytetään keltaisena.

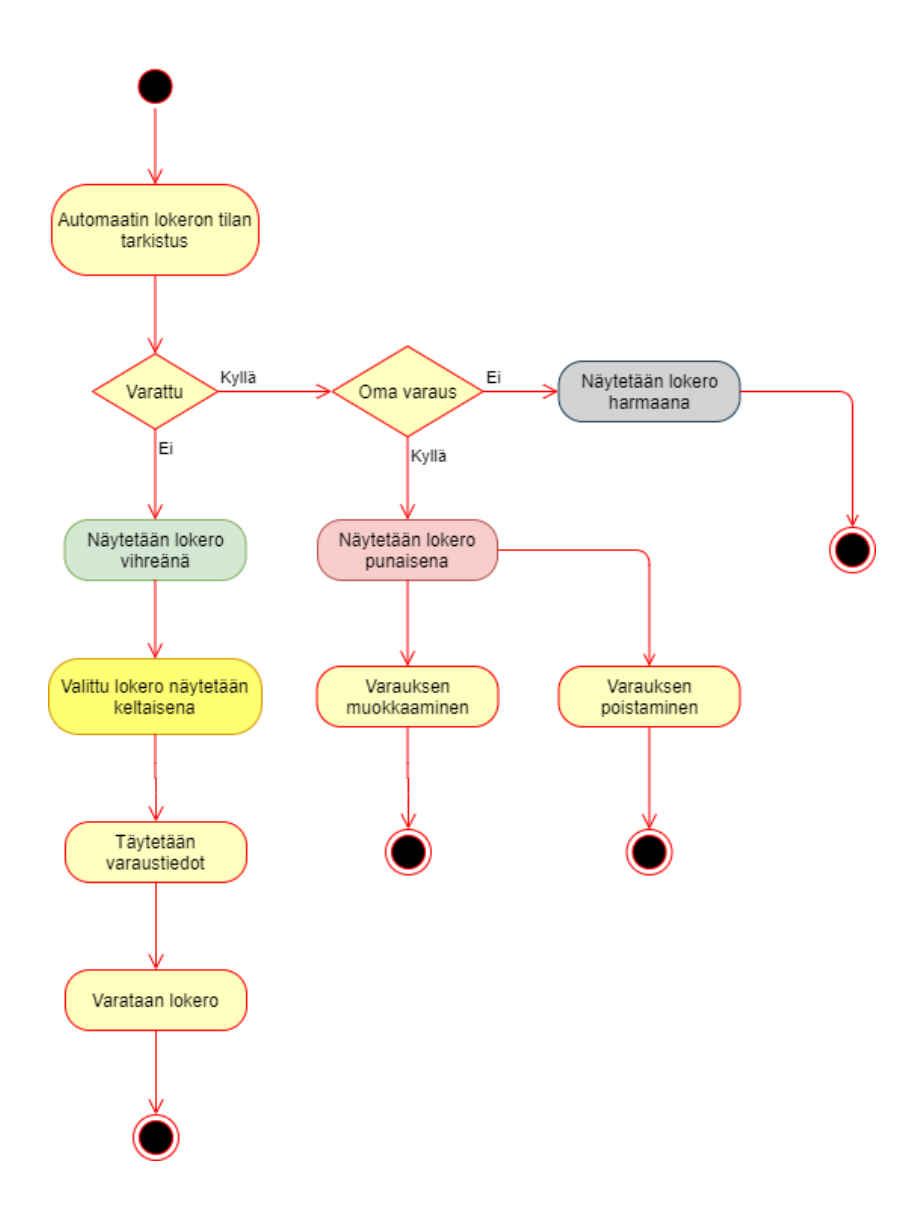

*KUVA 3. Vuokaavio lokeroiden varausprosessista*

Tietokantakaaviosta (kuva 4) näkee taulujen nimet ja sarakkeet, joita ne sisältävät. Myös perusavain eli primary-key (PK) ilmoitetaan sarakkeessa. Tämä on taulukon yksilöivä avain, joka yksilöi esimerkiksi jokaisen käyttäjän omalla id-numerolla. Taulujen välinen suhde ilmoitetaan yhdistämällä taulut viivalla ja merkkaamalla viivan päihin taulujen rajoitteet toista taulua kohti. Jos taululla voi olla vain yksi toisen taulun välinen yhteys, merkataan numero yksi. Esimerkkinä käyttäjään (user) voidaan liittää vain yksi yritys (company). Mikäli taululla voi olla monta yhteyttä toiselle taululle, merkataan tähti. Esimerkkinä yrityksellä (company) voi olla monta käyttäjää (user). (8.)

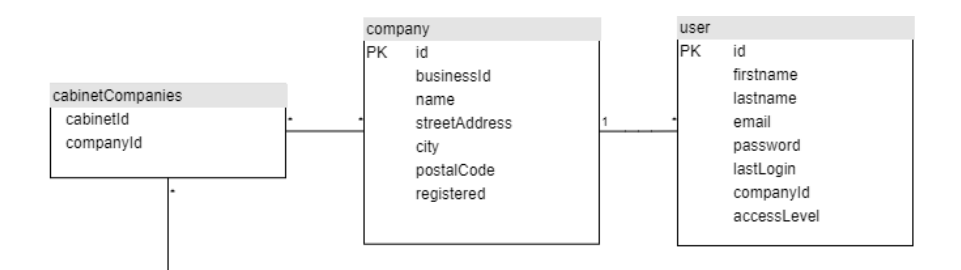

*KUVA 4. Osa tietokantakaaviosta*

### <span id="page-14-0"></span>**3.2 Toteutus**

Työn toteutus aloitettiin kirjautumissivun tekemisellä. Myös tietokanta tehtiin senhetkisen suunnittelun pohjalta, jotta pystyttiin hakemaan käyttäjien ja yritysten tiedot kirjautumisen testausta varten. Kirjautuminen toimii siten, että kun sähköpostikenttään ja salasanakenttään syöttää tiedot ja painaa kirjaudu sisään -painiketta (kuva 5), kirjautumissivun Controller-luokan kirjautumisfunktiota (kuva 6) kutsutaan syötetyillä arvoilla. Tämä funktio puolestaan kyselee Model-luokan funktiota (kuva 7). Model-luokasta tehdään kaikki tietokantahaut rajapintakyselyillä. Mikäli annettu sähköpostiosoite löytyy tietokannasta ja sen salasanan tiiviste (hash) täsmää syötetyn salasanan kanssa, tallennetaan käyttäjän tiedot istuntoon (session) ja ladataan etusivu. Istunnon tarkoituksena on säilyttää tiedot turvallisesti käyttäjän koko istunnon ajan, sillä tietoja ei välitetä selaimelle, vaan ne säilytetään palvelimella (9). Jos syötetyt tiedot eivät täsmää, ladataan kirjautumissivu uudelleen.

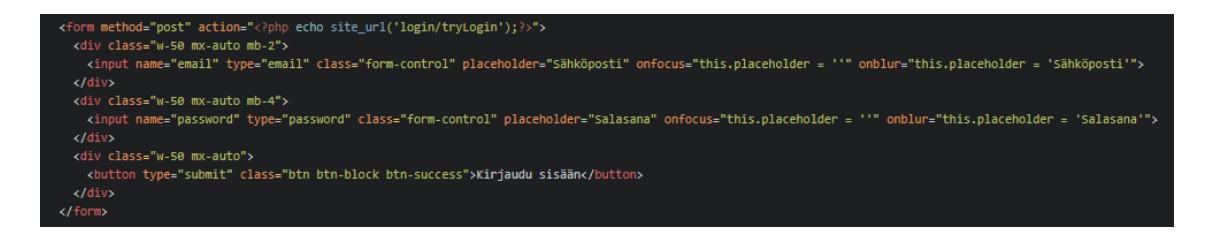

*KUVA 5. Sivuston kirjautumiskentät View-luokassa*

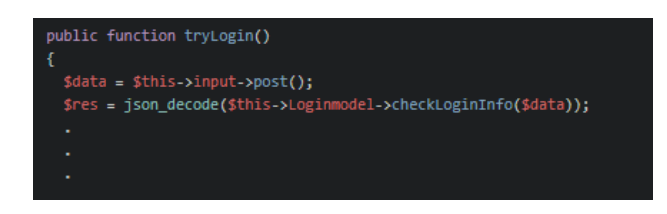

*KUVA 6. Controller-luokan kirjautumisfunktio*

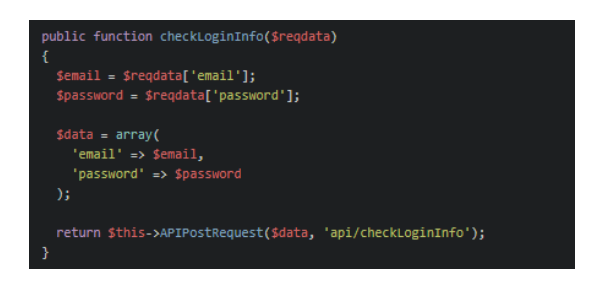

*KUVA 7. Model-luokan kirjautumisfuntio, joka kutsuu rajapintakyselyn tekevää funktiota*

Seuraavana kehitettiin sivuston lähes jokaiselta sivulta löytyvä navigointipalkki. Toteutus on lista, johon voi helposti lisätä uusia sivuja. Tässä vaiheessa myös sivuston responsiivisuus otettiin huomioon. Silloin kun navigointipalkin sivustolinkit eivät enää mahdu jonossa näkymään, tilalle ilmestyy valikkopainike, jota klikkaamalla sivustolinkit aukeavat allekkain olevaan listaan. Käyttäjän käyttäjätason perusteella ladataan näkyviin vain sallitut sivustolinkit. Myös sivuston Controllerluokka ajaa sivun latautuessa funktion, joka tarkistaa, onko käyttäjällä oikeus päästä kyseiselle sivulle (kuva 8). Käyttäjä ohjataan etusivulle, mikäli hänellä ei ole tarpeellista käyttäjätasoa.

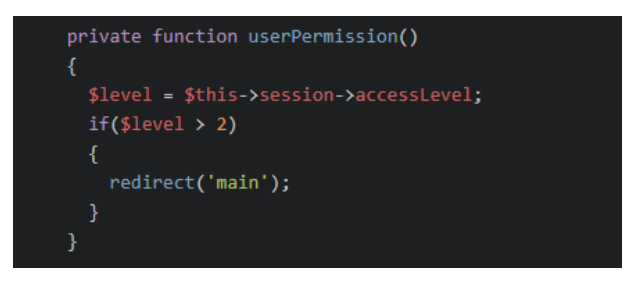

## *KUVA 8. Käyttäjätason tarkastava funktio*

Seuraavana siirryttiin tämän projektin varsinaisen tarkoituksen toteutukseen eli lokeronäkymän ja toiminnan tekoon. Lokeronäkymästä pyrittiin toteuttamaan mahdollisimman samantapainen kuin jo olemassa olevista noutoautomaateista löytyy. Sen pohjalta tietokantaan tallennettujen lokeron moduulin, numeron ja koon perusteella toteutetaan View-luokassa JavaScriptin puolella painikkeita lokeroiksi (kuva 9). Näille lokeroille tila saadaan myös tietokannasta ja sen perusteella värjätään vihreiksi vapaat lokerot, punaisiksi varatut lokerot, tässä tapauksessa omat varaukset, ja harmaaksi näyttölokerot, toisten käyttäjien varaamat lokerot sekä pois kytketyt lokerot. Klikkaamalla vapaata tai omaa varattua lokeroa, eli valitsemalla lokeron, väri vaihtuu keltaiseksi. Vapaana olevan lokeron voi varata, kun klikkaa haluttua lokeroa ja kirjaa avautuvaan puhelinnumerokenttään numeron ja viestikenttään haluamansa tekstiviestin. Varauksen jälkeen sivu latautuu uudelleen ja näyttää varatun lokeron punaisena. Kun sitä klikkaa, näkee kirjatun puhelinnumeron ja viestin. Niitä voi muokata tai varauksen voi poistaa kokonaan. Varatun lokeroon voisi varauksen teon jälkeen käydä täyttämässä noutoautomaatilla. Varaukseen kirjattuun numeroon lähtisi kirjattu viesti noutokoodin kanssa, kun lokero suljettaisiin täyttämisen jälkeen. Tässä vaiheessa lisättiin toiminnot, joilla lokeron kokoa voi muokata sekä ottaa lokeron pois käytöstä. Nämä siirrettiin myöhemmin omalle automaatin muokkaussivulle.

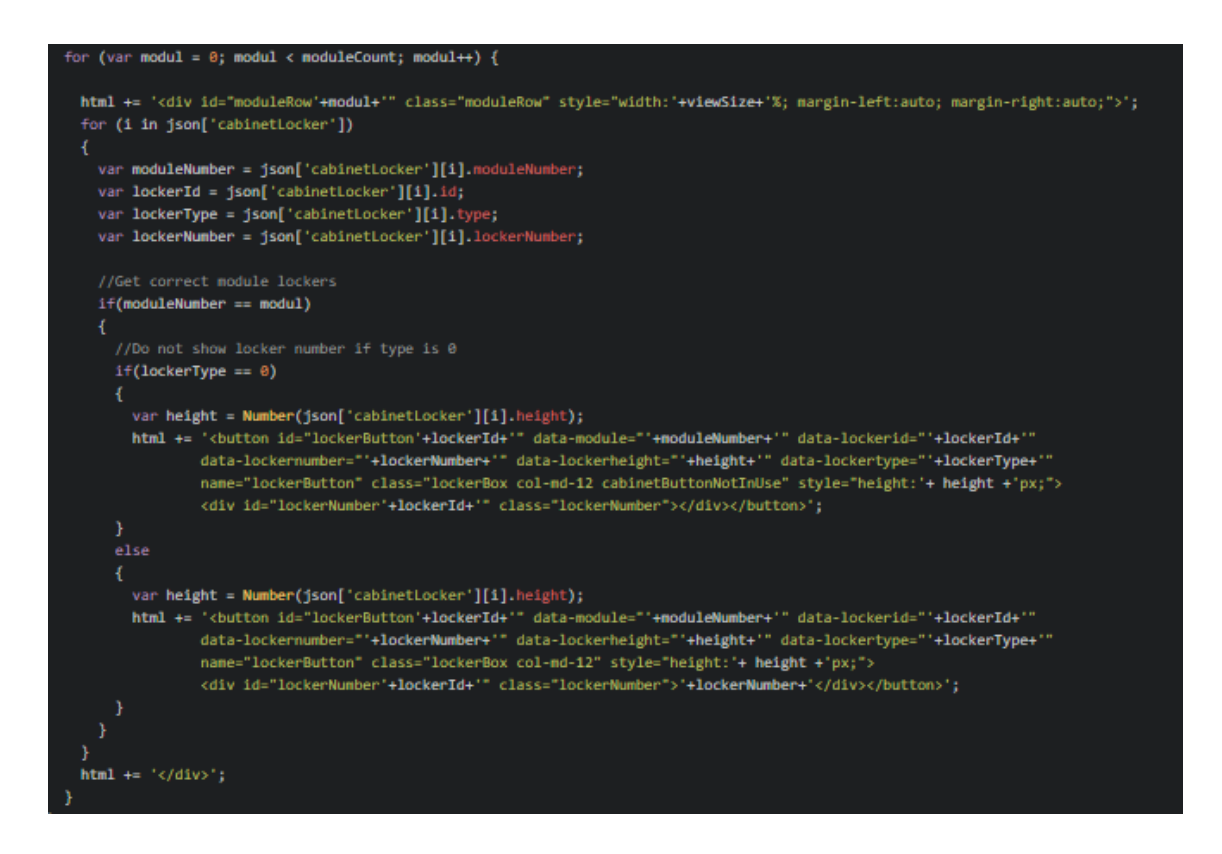

*KUVA 9. Lokeroiden toteutus tietokantakyselyn tuloksella JavaScriptillä*

Lokeroiden varaaminen ja varauksen poistaminen tallentuvat tietokantaan. Nämä tiedot näkyvät sivuston etusivulla sekä ylläpitäjän automaatin muokkaussivulla. Ylläpitäjä näkee kaikkien käyttäjien toiminnot, kun käyttäjä etusivullaan näkee vain omansa.

Tässä vaiheessa siirryttiin tutustumaan ja toteuttamaan rajapintaa Lumenilla. Sivuston Model-luokassa tehdään Guzzle-kirjastoa käyttäen kyselyjä rajapintaan. Kaikki aikaisemmin Model-luokassa tehdyt suorat tietokantakyselyt siirrettiin rajapinnan puolelle. Rajapinnalle otettiin käyttöön tokenit, jotka generoidaan kirjauduttaessa sivustolle. Token eli merkkijono lähetetään jokaisen rajapintakyselyn yhteydessä, sillä sen avulla tunnistetaan käyttäjä ja sallitaan rajapintakyselyjen teko. Näin varmistetaan, että kyselyt tekee sallittu käyttäjä. Token myös vanhenee ajan kuluessa. Sen voi asettaa vanhenemaan esimerkiksi tunnin kuluttua, jonka jälkeen sen avulla ei voi enää suorittaa kyselyjä. Rajapintakysely päivittää ja palauttaa tokenin sekä sen vanhenemisajan. Vanhenemisaika tallennetaan sessiotietoihin ja JavaScriptin funktio ilmoittaa ilmoituksena, kun aikaa on enää 10 minuuttia jäljellä ennen tokenin vanhenemista. Ilmoituksessa kerrotaan, että käyttäjä kirjataan ulos automaattisesti, jos ilmoituksen Jatka-painiketta ei paineta. Jatka-painike päivittää tokenin. Pois kirjauduttaessa tokenista tehdään kelvoton.

Noutoautomaatin muokkaussivu on ainoastaan ylläpitäjien käytössä. Sivulla näkee noutoautomaatin kaappinäkymän ja voi muokata automaatin nimeä sekä muita tietoja. Aikaisemmat toiminnot eli lokeron koon muokkaus, käyttöönotto ja poisto sisällytettiin sivulle aukeavaan muokkausikkunaan. Muokkausikkunassa lokeron numeroa voi vaihtaa ja lokerosta voi tehdä näyttölokeron. Ikkunassa voi myös lisätä ja poistaa lokeroita haluamaltaan moduulilta. On siis mahdollista muokata noutoautomaatin kaappinäkymää tarpeidensa mukaan. Muokkaaminen, esimerkiksi lokeron lisääminen, muodostaa JavaScriptissä (kuva 10) JSONdataa, joka käsitellään rajapinnassa lisäten ja muokaten sen perusteella tietokannan arvoja. Poistettaessa lokeroa tarkistetaan JSON-datasta, onko kyseinen lokero lisätty add-riville eli ei vielä tallennettu tietokantaan. Jos näin on, poistetaan tämän lokeron add-rivi eikä lisätä delete-riville mitään.

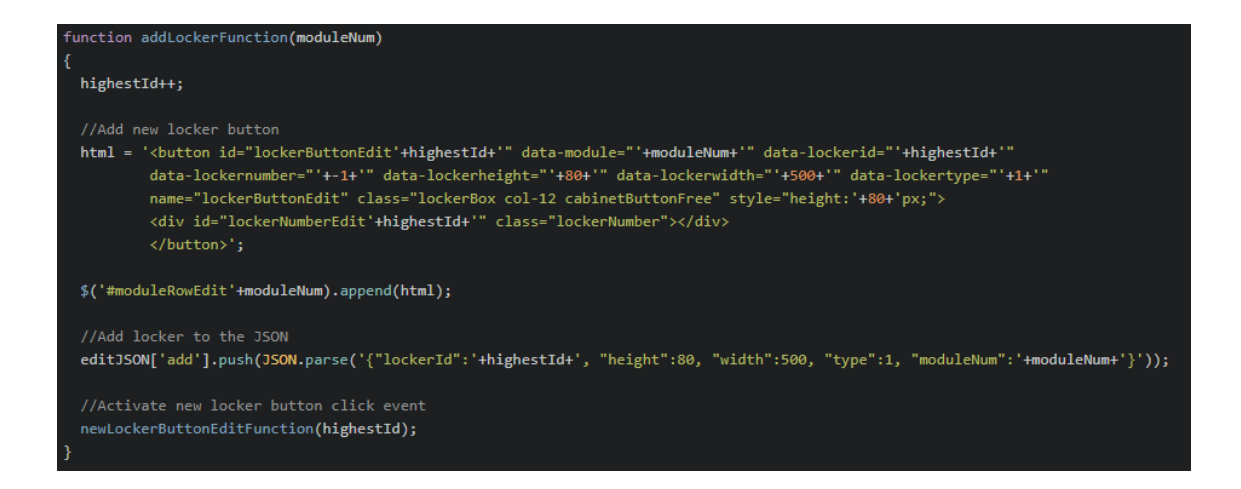

### *KUVA 10. Uuden lokeron tekevä funktio*

Uuden käyttäjän rekisteröiminen tapahtuu ylläpitäjien uuden käyttäjän rekisteröimissivulla. Rekisteröitäessä tarvitaan uuden käyttäjän nimi, sukunimi ja sähköpostiosoite, jota käytetään kirjautumiseen ja jonne salasana lähetetään. Käyttäjälle tulee valita myös käyttäjätaso ja yritys. Käyttäjälle voi valita yrityksen, joka on jo rekisteröity, valitsemalla sen pudotusvalikosta. Valikkoon on listattu jokainen sivustolle rekisteröity yritys. Jos kuitenkin haluaa tehdä uuden yrityksen, kirjataan uuden yrityksen rekisteröimiskenttään yrityksen nimi, y-tunnus, osoite, postinumero ja postitoimipaikka. Yritykselle valitaan myös vähintään yksi noutoautomaatti käyttöön pudotusvalikosta, johon on listattu kaikki sivustolle tehdyt automaatit. Jos jokainen kohta on täytetty, lähetetään kirjatut tiedot uudesta käyttäjästä rajapintaan, missä tiedot tallennetaan tietokantaan. Sivuston Model-luokan funktio lähettää myös rekisteröitävän käyttäjän sähköpostiin tiedon rekisteröitymisestä, joka sisältää satunnaisesti generoidun salasanan.

Salasanan voi vaihtaa Asetukset-sivulla. Vaatimuksena salasanalle on vähintään viiden merkin pituus. Myös kirjautumissivulle lisättiin linkki Unohditko salasanasi? -sivulle, josta voi lähettää uuden satunnaisesti generoidun salasanan sähköpostiinsa, mikäli on unohtanut oman salasanansa. Rajapintakysely tarkistaa, onko sähköpostiosoitteelle olemassa tiliä. Mikäli tili löytyy, lähetetään uusi salasana.

## <span id="page-19-0"></span>**3.3 Viimeistely**

Viimeistelyvaiheeseen jäi ulkoasun korjailua, responsiivisuuden viimeistelyä ja palautesivun, materiaalisivun sekä sivuston alareunassa näkyvän alatunnisteen (footer) toteutus.

Palautesivulla voi lähettää sivustosta palautetta, joka tulee valittuihin sähköpostiosoitteisiin. Näitä sähköpostiosoitteita voi lisätä niin monta kuin haluaa, mutta opinnäytetyössä valmiiksi saadussa versiossa lisääminen onnistuu vain koodin puolella.

Materiaalisivulle lisäillään haluttuja pdf-tiedostoja, jotka voi ladata. Esimerkiksi sivuston käyttöopas löytyy materiaaleista. Näitä materiaaleja voi lisätä tällä hetkellä ainoastaan koodin puolelta.

# <span id="page-20-0"></span>**4 SMARTPICKBOX EXTRANET**

Smartpickbox Extranet -verkkosivustolla käyttäjä voi nähdä noutoautomaatin lokeroiden varaustilanteen ja varata omaan käyttöönsä vapaana olevan lokeron. Omia varauksia pääsee muokkaamaan ja poistamaan. Verkkosivuilla voi myös vaihtaa asetuksista omaa salasanaansa ja lähettää palautetta sivustosta.

Ylläpitäjä pääsee rekisteröimään uusia käyttäjätilejä sekä muokkaamaan ja poistamaan niitä. Ylläpitäjä voi myös luoda, muokata ja poistaa noutoautomaatteja.

#### <span id="page-20-1"></span>**4.1 Kirjautuminen**

Smartpickbox Extranet -sivusto vaatii sisäänkirjautumisen. Kirjautumatta pääsee vain kirjautumissivulle ja salasananpalautussivulle. Sisäänkirjautuminen tapahtuu syöttämällä rekisteröidyn käyttäjän sähköpostiosoitteen ja salasanan (kuva 11). Uuden käyttäjän pääsee tekemään vain ylläpitäjä. Halukas sivuston käyttäjä voi esimerkiksi ilmoittaa kiinnostuksensa palvelua kohtaan, jonka jälkeen ylläpitäjä luo hänelle käyttäjätilin. Käyttäjä saa ylläpitäjän rekisteröimään sähköpostiosoitteeseen satunnaisesti generoidun salasanan, jolla pääsee kirjautumaan sivustolle. Ensimmäisen kirjautumisen yhteydessä pyydetään käyttäjää vaihtamaan salasanansa omakseen. Salasanan tulee olla vähintään 5 merkkiä pitkä.

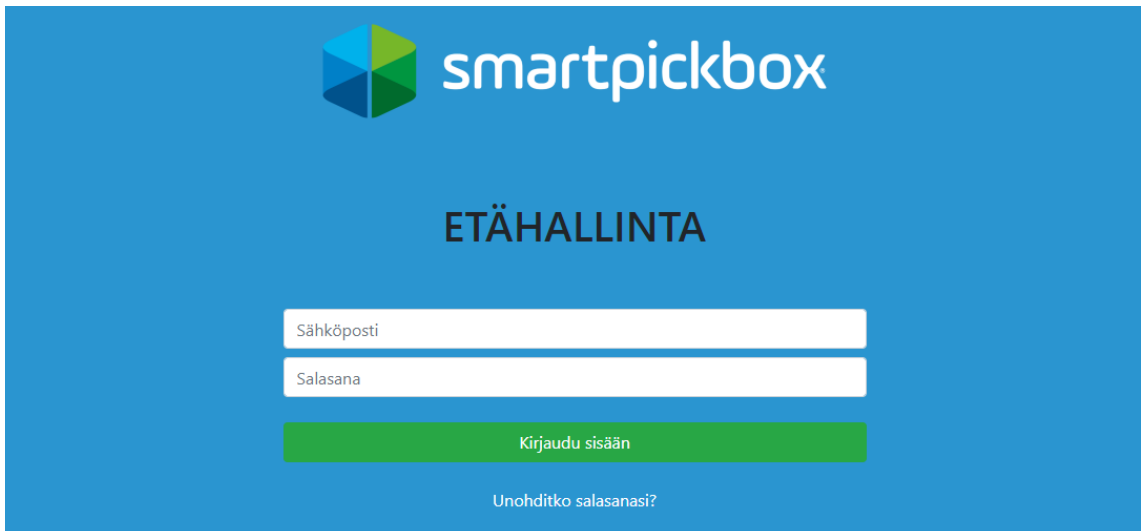

*KUVA 11. Kirjautumissivu*

Mikäli käyttäjä unohtaa oman salasanansa, pääsee kirjautumissivun kautta salasananpalautussivulle (kuva 12). Rajapintakysely tarkistaa tietokannasta, onko syötetylle sähköpostiosoitteelle luotu käyttäjää. Uusi satunnaisesti generoitu salasana lähetetään haluttuun sähköpostiosoitteeseen, johon tili on luotu.

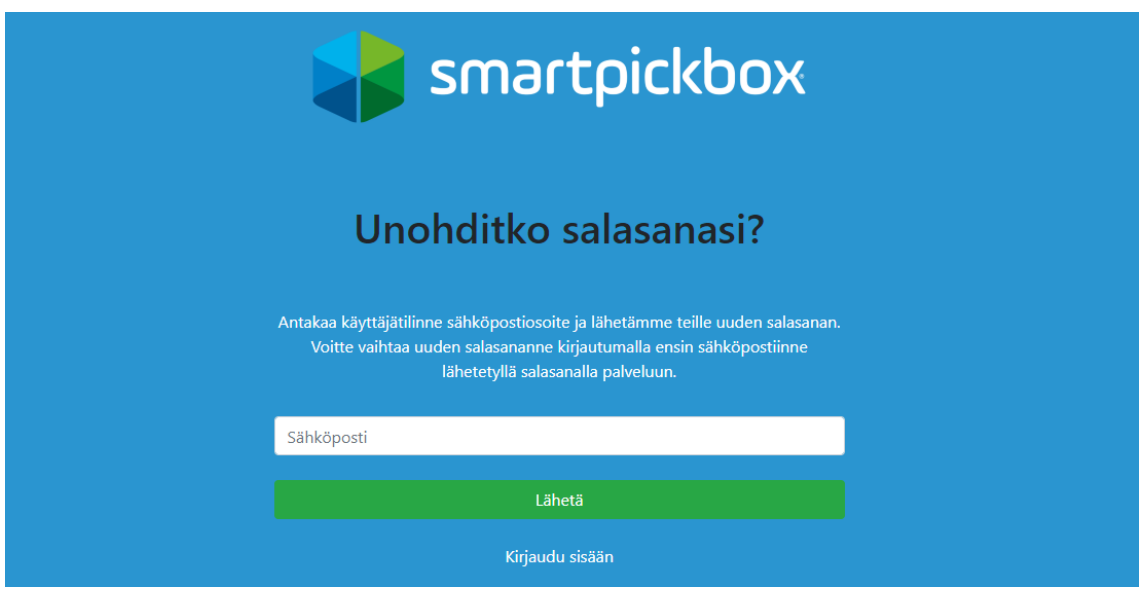

*KUVA 12. Salasananpalautussivu*

## <span id="page-21-0"></span>**4.2 Lokeron varaus**

Vapaana olevan noutoautomaatin lokeron voi varata omaan käyttöön. Vapaana olevat lokerot ovat vihreitä, punaiset ovat omia varattuja lokeroita ja harmaat ovat toisten varaamia, käytöstä poistettuja tai näyttölokeroita, joita ei pysty klikkaamaan.

Varaaminen tapahtuu valitsemalla halutun vapaan lokeron ja kirjoittamalla oman asiakkaansa puhelinnumeron ja noutoviestin (kuva 13). Noutoviesti lähetetään kirjattuun numeroon silloin, kun tavara on viety noutoautomaatin varattuun lokeroon.

Klikkaamalla omaa varattua lokeroa voi muokata puhelinnumeroa ja tekstiviestiä tai poistaa varauksen.

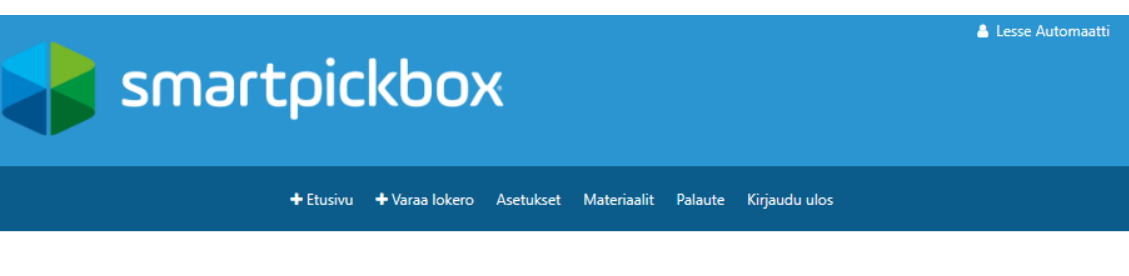

#### Lokeron 1 varaus

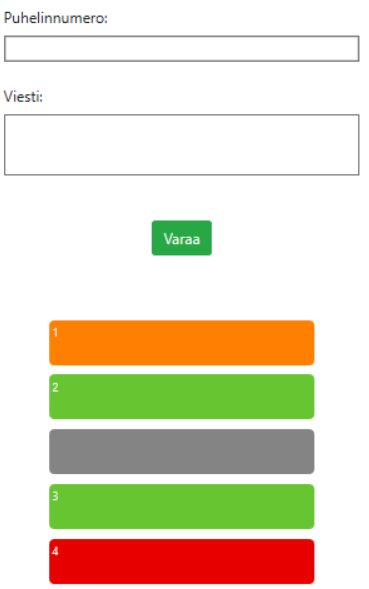

*KUVA 13. Noutoautomaatin vapaana olevan lokeron varaaminen*

#### <span id="page-22-0"></span>**4.3 Ylläpito**

Sivuston ylläpitäjä voi luoda noutoautomaattinäkymiä syöttämällä tarvitut tiedot ja valitsemalla kolmesta vaihtoehdosta halutun aloituskokoonpanon lokeroille (kuva 14). Ensimmäinen vaihtoehto muodostaa yhteyden noutoautomaattiin annetuilla tiedoilla ja saa tätä kautta muodostettua oikean määrän lokeroita. Tällöin mahdolliset lokeroiden senhetkiset varaukset tallentuvat sivuston tietokantaan ja ovat heti näkyvissä noutoautomaattinäkymässä. Muut vaihtoehdot luovat esimerkkikuvassa näkyvän kokoonpanon.

#### Uusi automaatti

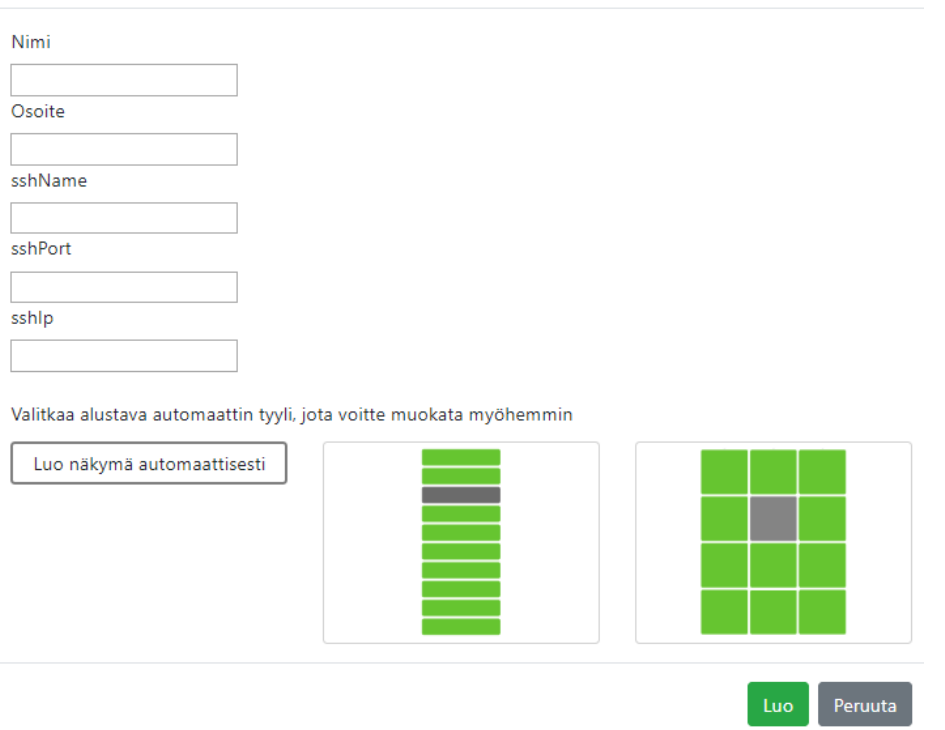

 $\times$ 

#### *KUVA 14. Uuden noutoautomaatin luominen*

Noutoautomaatteja voi muokata (kuva 15). Lokeroiden korkeutta ja leveyttä voi vaihtaa sekä lokeron numeron voi itse määrittää. Lokeron voi poistaa käytöstä ja lokerosta voi tehdä näyttölokeron. Lokeroita voi poistaa ja lisätä uudelle tai vanhalle riville eli moduulille.

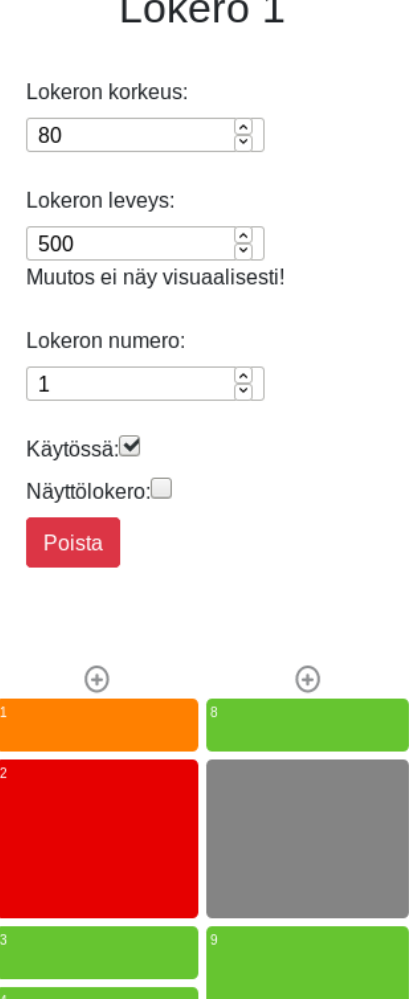

 $\mathbf{r}$ 

*KUVA 15. Noutoautomaatin muokkaaminen*

Ylläpitäjä voi luoda uusia ylläpitäjiä tai muita käyttäjiä sivustolle (kuva 16). Käyttäjälle voi valita jo rekisteröidyn yrityksen tai tehdä uuden yrityksen syöttämällä tarvitut tiedot yrityksestä. Uudelle yritykselle myös valitaan sen käyttöön tulevat noutoautomaatit listasta. Käyttäjän rekisteröinti lähettää rekisteröidyn käyttäjän sähköpostiin satunnaisesti generoidun salasanan, jolla pääsee kirjautumaan sivustolle. Ylläpitäjä näkee kaikki sivustolle rekisteröidyt käyttäjät sekä yritykset ja voi muokata ja poistaa näitä käyttäjähallinnan kautta (kuva 17).

#### Rekisteröi uusi käyttäjä

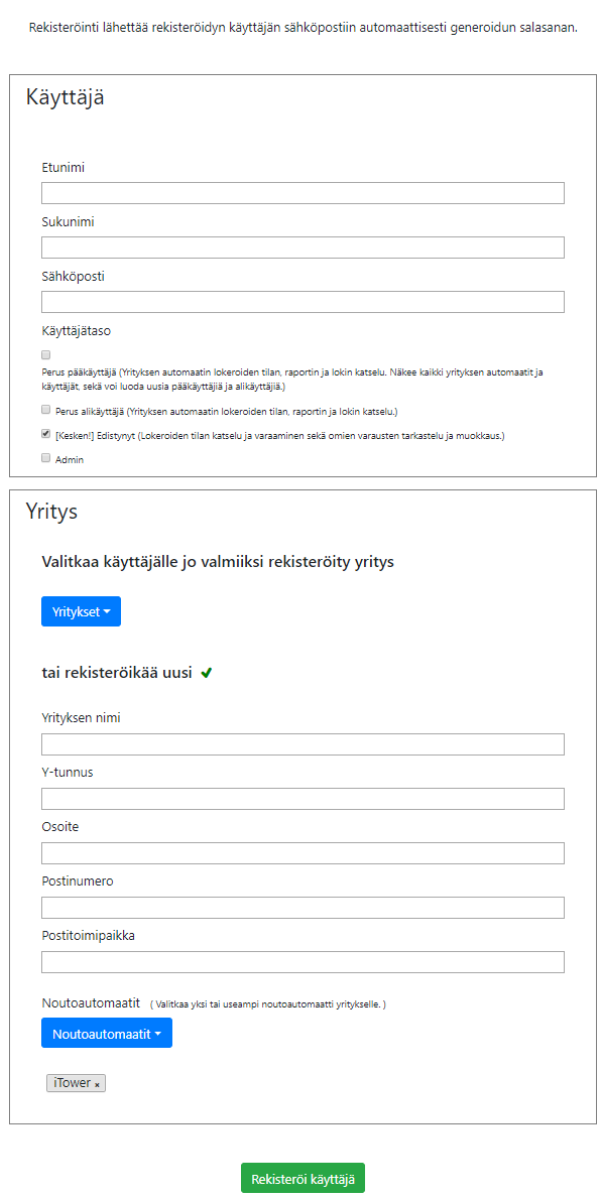

*KUVA 16. Ylläpitäjän uuden käyttäjän rekisteröiminen*

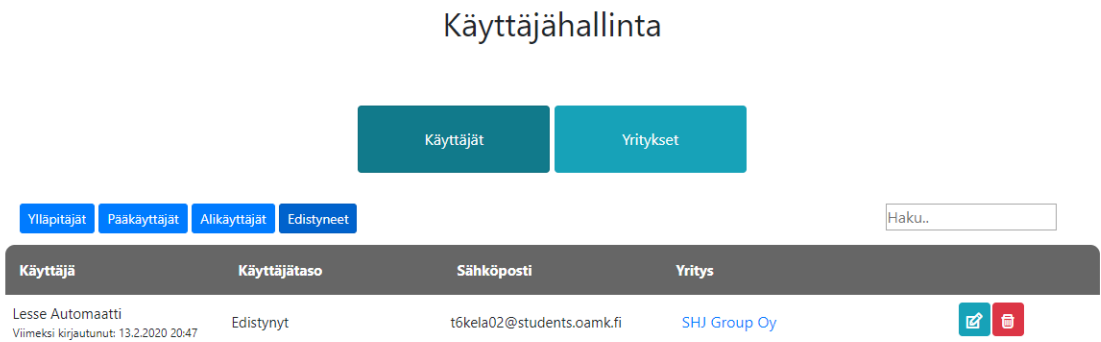

*KUVA 17. Käyttäjähallinta*

# <span id="page-26-0"></span>**5 JATKOKEHITYS**

Jotta sivustoa pystytään käyttämään siihen tarkoitetulla tavalla, tarvitaan yhteys noutoautomaattiin. Noutoautomaatin lokeron varaaminen ja varauksen muokkaamisen tiedot tulee päivittää noutoautomaattiin. Myös varatun lokeron täyttämisestä lähtisi tieto rajapintaan ja lähetettäisiin automaatin kautta tekstiviesti sivustolla kirjattuun numeroon. Kun tavara käydään noutamassa, varaus lähtisi pois, jolloin lokeron voisi varata uudelleen. Nämä vaatisivat muutoksia automaatin ohjelmistoon sekä automaatin oman tietokannan päivittämiseen soveltuvan ohjelmiston.

Opinnäytetyössä valmiiksi saadussa versiossa noutoautomaatin muokkaus sallii vain yhdellä moduulilla olevat lokerot, mutta mahdollisuus monen moduulin lokeroon pitää lisätä.

Noutoautomaattiin voi kirjautua tagin avulla, mikäli automaatissa on taginlukija. Sivustolle pitää lisätä sivu, jota kautta käyttäjät voisivat lisätä tageja itselleen. Tällöin käyttäjä, joka on varannut lokeron ja on tullut täyttämään tai poistamaan tuotettaan lokerosta, pääsisi kirjautumaan automaatille tagin avulla ilman salasanan syöttämistä.

Ylläpitäjille tarvitsee lisätä mahdollisuus lisätä ja poistaa palautesivulta lähetettyjen palautteiden vastaanottavia sähköpostiosoitteita. Myös materiaalisivun materiaalien lisäys- ja poistomahdollisuus olisi hyödyllinen, jotta sitäkään ei ohjelmoijan tarvitsisi lisätä suoraan koodiin.

# <span id="page-27-0"></span>**6 YHTEENVETO**

Työn tarkoituksena oli luoda verkkosivusto, jota kautta asiakas voi varata itselleen noutoautomaatista omaan käyttöönsä lokeron ja tarvittaessa muokata ja poistaa tämän varauksen. Lisäksi uusien automaattinäkymien luominen ylläpidon puolelle kuului työhön. Nämä saatiin tehdyksi sisällyttäen tähän toteutukseen tarvittavan käyttäjän rekisteröimisen ja kirjautumisen.

Viimeistelyosuus venyi hieman alkusuunnittelua pidemmäksi, sillä jatkoin yrityksessä työskentelyä ja sinä aikana parantelin ja lisäilin ominaisuuksia sivustolle. Sisällytin niistä osan myös tähän työhön kuuluviksi, kuten parannuksia käyttäjähallintaan sekä materiaalisivun ja palautesivun. Myös automaattinäkymän luominen automaattisesti ottaen yhteys noutoautomaattiin lisättiin.

Jotta sivusto toimisi sille tarkoitetulla tavalla, tarvittaisiin yhteys noutoautomaattiin. Noutoautomaatin tietoja tarvitsisi muokata sivustolta päin sekä päinvastoin. Tätä toimintoa ei sisällytetty työn tavoitteeseen, jotta projekti ei paisuisi liikaa.

# <span id="page-28-0"></span>**LÄHTEET**

- 1. Codeigniter at a Glance. 2019. British Columbia Institute of Technology. Saatavissa: [https://codeigniter.com/user\\_guide/overview/at\\_a\\_glance.html.](https://codeigniter.com/user_guide/overview/at_a_glance.html) Hakupäivä 29.2.2020.
- 2. Ezell, Lonnie 2016. Practical Codeigniter 3. Lean Publishing. Saatavissa: [https://api.grave-design.com/practicalcodeigniter3.pdf.](https://api.grave-design.com/practicalcodeigniter3.pdf) Hakupäivä 29.2.2020.
- 3. What is an API? (Application Programming Interface). MuleSoft LLC. Saatavissa: [https://www.mulesoft.com/resources/api/what-is-an-api.](https://www.mulesoft.com/resources/api/what-is-an-api) Hakupäivä 2.3.2020.
- 4. Stauffer, Matt 2015. Introducing Lumen from Laravel. Saatavissa: [https://mattstauffer.com/blog/introducing-lumen-from-laravel/.](https://mattstauffer.com/blog/introducing-lumen-from-laravel/) Hakupäivä 2.3.2020.
- 5. Otemuyiwa, Prosper 2019. Developing RESTful APIs with Lumen (A PHP Micro-framework). Auth0 Inc. Saatavissa: [https://auth0.com/blog/developing](https://auth0.com/blog/developing-restful-apis-with-lumen/)[restful-apis-with-lumen/.](https://auth0.com/blog/developing-restful-apis-with-lumen/) Hakupäivä 2.3.2020.
- 6. Introduction. Composer. Saatavissa: [https://getcomposer.org/doc/00-in](https://getcomposer.org/doc/00-intro.md)[tro.md.](https://getcomposer.org/doc/00-intro.md) Hakupäivä 6.3.2020.
- 7. About MariaDB Server. MariaDB Foundation. Saatavissa: [https://ma](https://mariadb.org/about/)[riadb.org/about/.](https://mariadb.org/about/) Hakupäivä 6.3.2020.
- 8. Vihavainen, Arto Luukkainen, Matti 2017. Tietokantojen perusteet. University of Helsinki, Department of computer science. Saatavissa: [https://tietokan](https://tietokantojen-perusteet.github.io/)[tojen-perusteet.github.io/.](https://tietokantojen-perusteet.github.io/) Hakupäivä 24.2.2020.
- 9. Lahtonen, Tommi 2016. Evästeet ja sessiot. Jyväskylän yliopiston informaatioteknologian tiedekunta. Saatavissa: [http://appro.mit.jyu.fi/tiea2080/luen](http://appro.mit.jyu.fi/tiea2080/luennot/cookies/#TOC3)[not/cookies/#TOC3.](http://appro.mit.jyu.fi/tiea2080/luennot/cookies/#TOC3) Hakupäivä 1.3.2020.